# The hf-tikz package<sup>\*</sup>

Claudio Fiandrino†

March 1, 2013

#### **Abstract**

This package provides a way to *highlight* formulas in both documents and presentations thanks to Ti*k*Z. The idea cames out from [this question](http://tex.stackexchange.com/questions/52598/beamer-highlighting-aligned-math-with-overlay) on [TeX.StackExchange](http://tex.stackexchange.com) and it is based on the tikzmark macro from [Andrew Stacey](http://tex.stackexchange.com/users/86/andrew-stacey) and [Peter Grill.](http://tex.stackexchange.com/users/4301/peter-grill)

# **Contents**

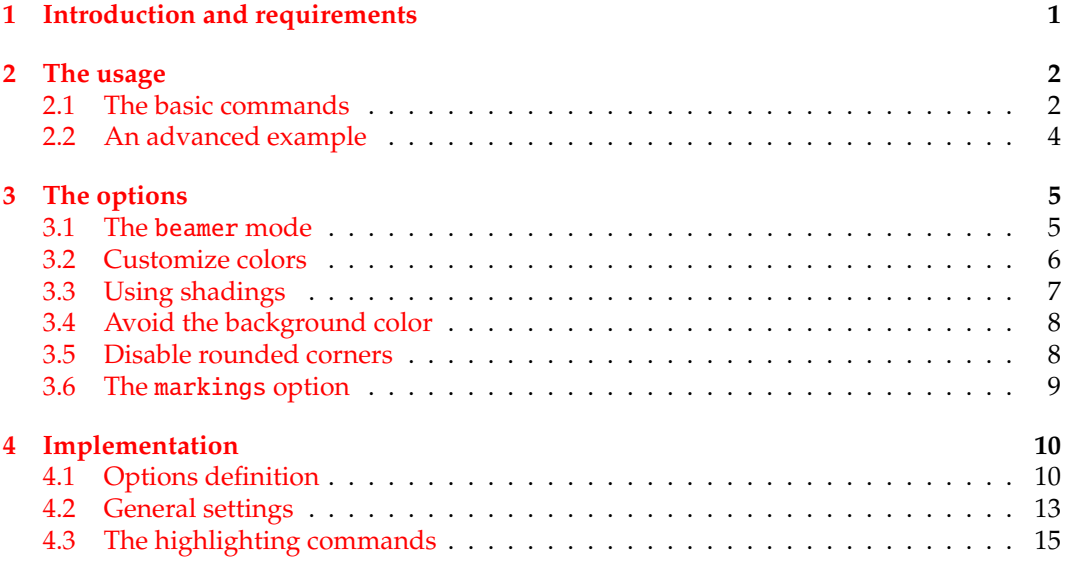

# <span id="page-0-0"></span>**1 Introduction and requirements**

The aim of the package is to provide a simple way to highlight formulas. This is not the first package that tries to accomplish this task, but, rather than [empheq,](http://www.ctan.org/pkg/empheq) hf-tikz provides

<sup>∗</sup>This document corresponds to hf-tikz v0.3, dated 2013/01/13.

<sup>†</sup> e-mail: claudio dot fiandrino at gmail dot com

also a way to highlight formulas overlay-aware inside a presentation, not only in standard documents. Moreover, in contrast with [empheq,](http://www.ctan.org/pkg/empheq) hf-tikz even allows to highlight just a part of an equation.

The package uses Ti*k*Z and it is based on the tikzmark macro from [Andrew Stacey](http://tex.stackexchange.com/users/86/andrew-stacey) and [Peter Grill](http://tex.stackexchange.com/users/4301/peter-grill) (see as reference [this answer](http://tex.stackexchange.com/questions/51582/background-coloring-with-overlay-specification-in-algorithm2e-beamer-package) and [this question\)](http://tex.stackexchange.com/questions/50015/tikzmark-to-have-different-behaviour-if-first-run-and-mark-locations-not-yet-av): among the numerous versions present on [TeX.SX,](http://tex.stackexchange.com) the reference one implemented is taken from [this answer.](http://tex.stackexchange.com/questions/57537/issues-and-potentiality-of-the-tikzmark-macro-dynamic-box-adaptation#57655) Indeed, as explained later, the concept of *extendible markers* helps in customizing the box dimension.

The packages loaded by hf-tikz are:

- Ti*k*Z and the libraries shadings and decorations.markings (this library is not always loaded, see subsection [3.6\)](#page-8-0);
- xparse;
- etoolbox.

# <span id="page-1-0"></span>**2 The usage**

#### <span id="page-1-1"></span>**2.1 The basic commands**

Formulas can be highlighted by means of the insertion of delimiters before and after the part to be highlighted. Two compilation runs are always necessary: the first one to compute the position of the markers (also called delimiters) and the second one to place the box. \tikzmarkin The starting delimiter should be introduced with the \tikzmarkin macro: it has a different syntax upon being in beamer mode or not as it will be pointed out in subsection [3.1.](#page-4-1)

\tikzmarkend The end delimiter should be introduced by means of the \tikzmarkend macro: despite \tikzmarkin, this macro keeps the same syntax also in beamer mode.

An example of the basic usage is:

\[x+\tikzmarkin{a}y\tikzmarkend{a}=400\]

which produces:

$$
x + y = 400
$$

Notice that delimiter labels, also called marker-ids, should characterize *uniquely* the part highlighted therefore reuse the same label name twice will lead to undesired results. Along this documentation there are examples showing how it is possible to give label names.

In presence of fractions, sums, integrals and other operators, the standard command is not suitable. Consider the following example:

\[\tikzmarkin{a-1}x+\dfrac{z}{y}=400\tikzmarkend{a-1}\]

It leads to:

$$
\left(x + \frac{z}{y}\right) = 400
$$

In this case, the user must specify manually which are the *shift-o*ff*sets* that delimits the box:

\begin{equation}

```
\tikzmarkin{right delim frac}(0.1,-0.4)(-0.1,0.5)
x+\dfrac{z}{y}=400\tikzmarkend{right delim frac}
\end{equation}
```
and this fixes the problem:

$$
\left(x + \frac{z}{y} = 400\right) \tag{1}
$$

The *shift-o*ff*sets* should be introduced following this syntax:

\tikzmarkin{marker-id}(below right offset)(above left offset)

Here is an image that explains the differences between the default setting and the *shifto*ff*sets* manually inserted for the previous example:

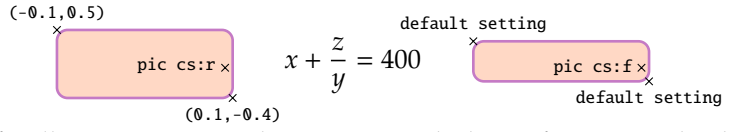

Manual shifts allow to customize dimensions on the base of user's needs: they should be introduced inside round braces as coordinate points. Coordinates, indeed, introduce more degree of freedom from the user's point of view while other solutions are more restrictive. Markers, therefore, are *extensible*. Notice that is is not possible to use markers separately, but they should be declared in pair.

From version 0.3 it is also possible to exploit a key-interface to set the *shift-o*ff*sets*; for example, the previous example, could be done in another manner:

```
\begin{equation}
\tikzmarkin[below right offset={0.1,-0.4},above left offset={-0.1,0.5}]
{right delim frac 2}
x+\dfrac{z}{y}=400\tikzmarkend{right delim frac 2}
\end{equation}
```
leads to:

$$
x + \frac{z}{y} = 400\tag{2}
$$

The list of keys available to customize the *shift-o*ff*sets* are:

- left (initial:  $-0.1/-0.075$ ): this key sets the left offset (the second value is active when the **fill** option is active);
- right (initial: 0.1/0.075): this key sets the right offset (the second value is active when the **fill** option is active);
- above (initial: 0.35): this key sets the above offset;
- below (initial: -0.18): this key sets the below offset;
- below right (initial: 0.1/0.075,0.35): this key sets contemporarely the below and the right offsets;
- above left (initial: -0.1/-0.075,0.35): this optikeyon sets contemporarely the above and the left offsets.

All the keys, not only those ones dedicated to the *shift-o*ff*sets*, should be introduced in the first optional argument if beamer option is disables or in the second argument in the other case. In this way, the keys have a local application; if, instead, they are set by means of \tikzset{} they are applied to the whole document. For example:

\tikzset{above left offset={-0.1,0.325},below right offset={0.1,-0.4}}

#### <span id="page-3-0"></span>**2.2 An advanced example**

This example shows how to insert an annotation aligned with a sentence: it requires the calc library from Ti*k*Z. The way in which colors are set is explained in subsection [3.2.](#page-5-0)

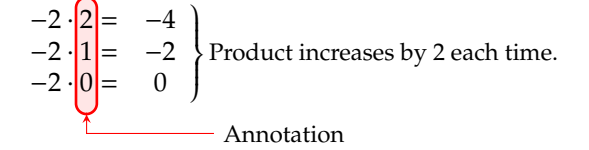

The code is:

```
\begin{equation*}
\left.\begin{array}{cc}
 -2\cdot\ \tikzmarkin{col}(0.05, -0.3)(-0.05, 0.4)2=& -4 \ \ \-2\cdot 1=8 -2 \ \ \ \ \ \ \-2\cdot 0\tikzmarkend{col}=& 0
\end{array}\right\} \text{\small Product increases by 2 each time.}
\end{equation*}
% To insert the annotation
```

```
\begin{tikzpicture}[remember picture,overlay]
% adjust the shift from "col" to move the position of the annotation
\coordinate (col-aa) at ($(col)+(1.825,-1.8)$);
\node[align=left,right] at (col-aa) {\small{Annotation}};
\path[-stealth,red,draw] (col-aa) -| ($(col)+(0.14,-1.55)$);
\end{tikzpicture}
```
The message here is that, when something is highlighted, the marker-id could be used to subsequently add elements on the image, i.e. the annotation.

From version 0.3 there is a more simpler manner to make annotations: for this the option markings should be enabled.

Look the previous example done in this way (the annotation is put a bit close to the highlighted area intentionally):

$$
-2 \cdot \begin{bmatrix} 2 \\ -2 \\ 1 \end{bmatrix} = -2
$$
  
-2 
$$
\cdot \begin{bmatrix} 2 \\ 1 \end{bmatrix} = -2
$$
  
-2 
$$
\cdot \begin{bmatrix} 0 \\ 0 \end{bmatrix} = 0
$$
  
Annotation

The code:

```
\begin{equation*}
\left.\begin{array}{cc}
-2\cdot \tikzmarkin[mark at=0.93]{col 1}(0.05,-0.2)(-0.05,0.4)2=& -4 \\
-2\cdot 1=8 -2 \ \ \ \ \ \ \-2\cdot 0\tikzmarkend{col 1}=& 0
\end{array}\right\} \text{\small Product increases by 2 each time.}
\end{equation*}
\begin{tikzpicture}[remember picture,overlay]
\coordinate (col-aa) at ($(col 1)+(1.3,-1.8)$);
\node[align=left,right] at (col-aa) {\small{Annotation}};
\path[-stealth,red,draw,use marker id] (col-aa) -| (0,0);
\end{tikzpicture}
```
Thus, it is sufficient to mark at a given position the rectangle delimiting the highlighted area and then access this coordinate by means of use marker id. Further details are provided in subsection [3.6.](#page-8-0)

# <span id="page-4-0"></span>**3 The options**

# <span id="page-4-1"></span>**3.1 The** beamer **mode**

beamer The call:

\usepackage[beamer]{hf-tikz}

let the package to enter in beamer mode and the \tikzmarkin macro is *overlay-aware*, that is overlay specifications could be introduced as first argument. For example:

```
\begin{align}
\tikzmarkin<1->{a1}a_i\tikzmarkend{a1} + b_j = 10 \\
\tikzmarkin<3>{c}c_j + d_j +
\tikzmarkin<2>{b}a_i\tikzmarkend{b}
>= 30\tikzmarkend{c}
\end{align}
```
Examples in which the overlay specifications could be introduced are:

- a single number:  $\langle 1 \rangle$ ;
- multiple numbers separated by commas and delimited by braces: <{1,2,3}>;
- a single number followed by a dash: <1->.

## <span id="page-5-0"></span>**3.2 Customize colors**

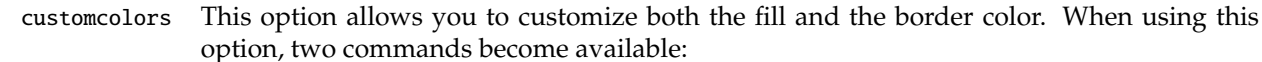

- \hfsetfillcolor
- \hfsetbordercolor

They can be use in whatever part of the document allowing an high color customization. For example:

```
\hfsetfillcolor{red!10}
\hfsetbordercolor{red}
\sqrt{ }\tikzmarkin{z}(0.2,-0.4)(-0.2,0.6)
\dfrac{100}{x}
\tikzmarkend{z}
\setminus]
```
produces:

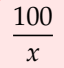

Then:

```
\hfsetfillcolor{blue!10}
\hfsetbordercolor{blue}
\[\tikzmarkin{z1}x+y=400\tikzmarkend{z1}\]
```
gives:

$$
x + y = 400
$$

From version 0.3 it is also possible to customize the fill and the border color by means of the keys:

- set fill color (initial: fancybrown): this key sets the fill color;
- set border color (initial: fancyviolet): this key sets the border color.

An example:

```
\setminus[
\tikzmarkin[set fill color=green!50!lime!30,set border color=green!40!black]{z-a}(0.2,-0.4)(-0.2,0.6)
\dfrac{100}{x}
```

```
\tikzmarkend{z-a}
```

```
\setminus]
```
The result:

```
100
x
```
Notice that:

• the definition of colors could be also done via \tikzset and the application is global

```
\tikzset{set fill color=orange!30,set border color=orange}
```
• global definitions, done via \tikzset or \hfsetfillcolor and \hfsetbordercolor are always overridden by local ones; that is:

```
\tikzset{set fill color=orange!30,set border color=orange}
\setminus[
\tikzmarkin[set fill color=green!50!lime!30,set border color=green!40!black]{label}(0.2,-0.4)(-0.2,0.6)
\dfrac{100}{x}
\tikzmarkend{z-a}
\setminus]
```
still gives:

```
100
x
```
## <span id="page-6-0"></span>**3.3 Using shadings**

shade The option shade activates the possibility of introducing shaded backgrounds besides the fill color currently set. Available shadings are:

- vertical shading;
- horizontal shading;
- radial shading.

#### **Example with vertical shading**

Code:

```
\setminus[
\tikzmarkin[top color=white, bottom color=blue!20]{vshade}
 x+y=400\tikzmarkend{vshade}
\setminus]
```
Result:

$$
x + y = 400
$$

#### **Example with horizontal shading**

#### Code:

```
\sqrt{ }\tikzmarkin[left color=white, right color=blue!20]{hoshade}
x+y=400
\tikzmarkend{hoshade}
\setminus]
```
Result:

 $x + y = 400$ 

#### **Example with radial shading**

Code:

```
\setminus[
\tikzmarkin[outer color=white, inner color=blue!20]{rshade}
x+y=400
\tikzmarkend{rshade}
\setminus]
```
Result:

 $x + y = 400$ 

# <span id="page-7-0"></span>**3.4 Avoid the background color**

nofill Using the nofill option allows to simply not introduce the background color. When the option is active, you can not change this behaviour inside the document. Another option to remove the background color, is to set the fill color by means of \hfsetfillcolor with the same color of the page.

## <span id="page-7-1"></span>**3.5 Disable rounded corners**

norndcorners To disable the rounded corners, there are actually two ways. The first one, which is general, is the option norndcorners: as the other options it should be provided when loading the package.

> There is also a second way, which actually disables the rounded corners locally; you should proceed using the disable rounded corners key set to true.

For example:

```
\sqrt{}\tikzmarkin[disable rounded corners=true]{mark 1}
x+y=400
\tikzmarkend{mark 1}
\setminus]
```
The result:

 $x + y = 400$ 

## <span id="page-8-0"></span>**3.6 The** markings **option**

markings Loading the package with the markings option allows to mark some positions on the rectangle delimiting the highlighted area. This is done by setting the key mark at=<pos> where  $<$ pos $>=[0,1]$ ; the position could be later on access with use marker id= $<$ id-num $>$ where  $\langle$ id-num> is the progressive identifier of the positions previously marked.

For example:

 $x + y = 400$ 

is realized by means of:

```
\tikzset{set fill color=orange!30,set border color=orange}
\setminus[
\tikzmarkin[show markers,mark at=0,]{marker 1}
x+y=400
\tikzmarkend{marker 1}
\tikz[remember picture,overlay]\draw[use marker id,blue,xscale=-1](0,0)arc(270:90:1.5mm);
\setminus]
```
Actually, it is possible to mark more than one point:

 $(x + y = 400)$ 

by referring them in order as they have been marked:

```
\sqrt{}\tikzmarkin[show markers,mark at=0,mark at=0.55]{marker 2}
x+y=400
\tikzmarkend{marker 2}
\tikz[remember picture,overlay]\draw[use marker id=1,blue,xscale=-1](0,0)arc(270:90:1.5mm);
\tikz[remember picture,overlay]\draw[use marker id=2,blue](0,0)arc(270:90:1.5mm);
\setminus]
```
The markers are visible when the show markers key is present, but for annotations it is preferable to not show them (by defaul they are not); moreover, markes can be customized:

- marker size (initial: 1pt): this key sets the radius of the marker;
- marker color (initial: blue): this key sets the color of the marker.

The option necessitates of the decorations.markings from Ti*k*Z: this library, however, is not loaded always, but just in case the markings option is active.

# <span id="page-9-0"></span>**4 Implementation**

\RequirePackage{tikz}

```
2 \usetikzlibrary{shadings}
```

```
3 \RequirePackage{xparse}
```

```
4 \RequirePackage{etoolbox}
```
This warning is arised at first compilation run, to inform that a second run is necessary to get the final result. The code used as base is taken from [this answer in TeX.SX.](http://tex.stackexchange.com/a/82072/13304)

\AtEndDocument{%

\let\oldpgfsyspdfmark\pgfsyspdfmark

\def\pgfsyspdfmark#1#2#3{%

```
8 \expandafter\let\expandafter\tmp\csname pgf@sys@pdf@mark@pos@#1\endcsname
```

```
9 \oldpgfsyspdfmark{#1}{#2}{#3}%
```

```
10 \expandafter\ifx\csname pgf@sys@pdf@mark@pos@#1\endcsname\tmp\else
```

```
11 \let\oldsavepointas\savepointas
```

```
12 \def\savepointas##1##2{%
```

```
13 \immediate\write\@auxout{hf-TikZ Warning: Mark '##1' changed. Rerun to get mark in right position.}%
```

```
14 }
```

```
15 \overline{f}
```
}}

# <span id="page-9-1"></span>**4.1 Options definition**

In this subsection the definitions of pre-defined colors and options are shown.

```
17 %% Colors
18
19 % Pre-defined colors
20 \definecolor{fancybrown}{RGB}{255,216,197}
21 \definecolor{fancyviolet}{RGB}{197,122,197}
22
23 \newcommand{\fcol}{fancybrown}
24 \newcommand{\bcol}{fancyviolet}
25
26 %% Package option
27
28 \newbool{fill}
29 \booltrue{fill}
30 \DeclareOption{nofill}{\boolfalse{fill}}
31
32 \DeclareOption{customcolors}{
33 \def\hfsetfillcolor#1{\renewcommand{\fcol}{#1}}
34 \def\hfsetbordercolor#1{\renewcommand{\bcol}{#1}}
35 \pgfkeys{/tikz/.cd,
36 set fill color/.code={\renewcommand{\fcol}{#1}},
37 set border color/.code={\renewcommand{\bcol}{#1}}
38 }
39 }
40
41 \newbool{shade}
42 \boolfalse{shade}
```

```
43 \DeclareOption{shade}{\booltrue{shade}}
44
45 \newbool{beamer}
46 \boolfalse{beamer}
47 \DeclareOption{beamer}{\booltrue{beamer}}
48
49 \newbool{norndcorners}
50 \boolfalse{norndcorners}
51 \DeclareOption{norndcorners}{\booltrue{norndcorners}}
52
53 \newbool{markings}
54 \boolfalse{markings}
55 \DeclareOption{markings}{\booltrue{markings}}
56
57 \ProcessOptions
```
The keys definition to locally disable rounded corners.

```
58 \pgfkeys{/tikz/.cd,%
59 not use rounded corners/.is choice,%
60 not use rounded corners/true/.style={rounded corners=0pt},%
61 not use rounded corners/false/.style={rounded corners},%
62 }%
63
64 \tikzset{disable rounded corners/.estyle={%
65 not use rounded corners=#1,%
66 },%
67 disable rounded corners/.default=false,%
68 }%
69
```
The keys definition of the offsets: the initial values change according to the presence of fill option to compatibility reasons.

```
70
71 \ifbool{fill}{%
72 \pgfkeys{/tikz/.cd,%
73 left offset/.initial=-0.1,
74 right offset/.initial=0.1,
75 above offset/.initial=0.35,
76 below offset/.initial=-0.18,
77 }
78 }{
79 \pgfkeys{/tikz/.cd,%
80 left offset/.initial=-0.075,
81 right offset/.initial=0.075,
82 above offset/.initial=0.35,
83 below offset/.initial=-0.18,
84 }
85 }
86
87
```

```
88 \pgfkeys{/tikz/.cd,%
89 left offset/.get=\leftoff,
90 left offset/.store in=\leftoff,
91 right offset/.get=\rightoff,
92 right offset/.store in=\rightoff,
93 above offset/.get=\aboveoff,
94 above offset/.store in=\aboveoff,
95 below offset/.get=\belowoff,
96 below offset/.store in=\belowoff,
97 below right offset/.initial={\rightoff,\belowoff},
98 below right offset/.get=\belowrightoff,
99 below right offset/.store in=\belowrightoff,
100 above left offset/.initial={\leftoff,\aboveoff},
101 above left offset/.get=\aboveleftoff,
102 above left offset/.store in=\aboveleftoff,
103 }%
```
The keys and style definition of the markings: they are active when the markings option is present. This is a feature request from Bodo Manthey and the implementation is taken from Jake's [answer in TeX.SX:](http://tex.stackexchange.com/a/25940/13304) thanks to both.

```
104 \ifbool{markings}{
105 \usetikzlibrary{decorations.markings}
106 \newif\ifshowmarkers
107 \pgfkeys{/tikz/show markers/.is if=showmarkers}
108 \pgfkeys{/tikz/show markers=false}
109
110 \pgfkeys{/tikz/.cd,%
111 marker color/.initial=blue,
112 marker color/.get=\colmarker,
113 marker color/.store in=\colmarker,
114 marker size/.initial=1pt,
115 marker size/.get=\sizemarker,
116 marker size/.store in=\sizemarker,
117 }
118
119 \tikzset{
120 mark at/.style={
121 decoration={
122 markings,
123 mark=
124 at position #1
125 with
126 {
127 \coordinate (marker point-\pgfkeysvalueof{/pgf/decoration/mark info/sequence number}) at (0pt,
128 \coordinate (marker unit vector-\pgfkeysvalueof{/pgf/decoration/mark info/sequence number}) at
129 \coordinate (marker orthogonal unit vector-\pgfkeysvalueof{/pgf/decoration/mark info/sequence
130 \ifshowmarkers% conditional to make them appear just when invoked
131 \draw[draw=none,fill=\colmarker,radius=\sizemarker] (0,0) circle ;
132 \else
133 \relax
```

```
134 \qquad \qquad \int fi
135 }
136 },
137 postaction=decorate
138 },
139 use marker id/.style={
140 shift=(marker point-#1),
141 x=(marker unit vector-#1),
142 y=(marker orthogonal unit vector-#1)
143 },
144 use marker id/.default=1,
145 }
146 }
```
# <span id="page-12-0"></span>**4.2 General settings**

In this subsection the general settings that allow the highlighing are shown.

```
147 %% Settings
148
149 \ifbool{beamer}{%true
150 \newcounter{jumping}
151 \resetcounteronoverlays{jumping}
152
153 \def\jump@setbb#1#2#3{%
154 \@ifundefined{jump@#1@maxbb}{%
155 \expandafter\gdef\csname jump@#1@maxbb\endcsname{#3}%
156 }{%
157 \csname jump@#1@maxbb\endcsname
158 \pgf@xa=\pgf@x
159 \pgf@ya=\pgf@y
160 #3
161 \pgfmathsetlength\pgf@x{max(\pgf@x,\pgf@xa)}%
162 \pgfmathsetlength\pgf@y{max(\pgf@y,\pgf@ya)}%
163 \expandafter\xdef\csname jump@#1@maxbb\endcsname{\noexpand\pgfpoint{\the\pgf@x}{\the\pgf@y}}%
164 }
165 \@ifundefined{jump@#1@minbb}{%
166 \expandafter\gdef\csname jump@#1@minbb\endcsname{#2}%
167 }{%
168 \csname jump@#1@minbb\endcsname
169 \pgf@xa=\pgf@x
170 \pgf@ya=\pgf@y
171 #2
172 \pgfmathsetlength\pgf@x{min(\pgf@x,\pgf@xa)}%
173 \pgfmathsetlength\pgf@y{min(\pgf@y,\pgf@ya)}%
174 \expandafter\xdef\csname jump@#1@minbb\endcsname{\noexpand\pgfpoint{\the\pgf@x}{\the\pgf@y}}%
175 }
176 }
177
178 \tikzset{%
179 remember picture with id/.style={%
```

```
180 remember picture,
181 overlay,
182 save picture id=#1,
183 },
184 save picture id/.code={%
185 \edef\pgf@temp{#1}%
186 \immediate\write\pgfutil@auxout{%
187 \noexpand\savepointas{\pgf@temp}{\pgfpictureid}}%
188 },
189 if picture id/.code args={#1#2#3}{%
190 \@ifundefined{save@pt@#1}{%
191 \pgfkeysalso{#3}%
192 }{
193 \pgfkeysalso{#2}%
194 }
195 },
196 onslide/.code args={<#1>#2}{%
197 \only<#1>{\pgfkeysalso{#2}}%
198 },
199 alt/.code args={<#1>#2#3}{%
200 \alt<#1>{\pgfkeysalso{#2}}{\pgfkeysalso{#3}}%
201 },
202 stop jumping/.style={
203 execute at end picture={%
204 \stepcounter{jumping}%
205 \immediate\write\pgfutil@auxout{%
206 \noexpand\jump@setbb{\the\value{jumping}}{\noexpand\pgfpoint{\the\pgf@picminx}{\the\pgf@picminy}
207 },
208 \csname jump@\the\value{jumping}@maxbb\endcsname
209 \path (\the\pgf@x,\the\pgf@y);
210 \csname jump@\the\value{jumping}@minbb\endcsname
211 \path (\the\pgf@x,\the\pgf@y);
212 },
213 }
214 }
215 }{% false
216 \tikzset{%
217 remember picture with id/.style={%
218 remember picture,
219 overlay,
220 save picture id=#1,
221 },
222 save picture id/.code={%
223 \edef\pgf@temp{#1}%
224 \immediate\write\pgfutil@auxout{%
225 \noexpand\savepointas{\pgf@temp}{\pgfpictureid}}%
226 },
227 if picture id/.code args={#1#2#3}{%
228 \@ifundefined{save@pt@#1}{%
```

```
229 \pgfkeysalso{#3}%
```

```
230 }{
231 \pgfkeysalso{#2}%
232 }
233 }
234 }
235 }
236
237 \def\savepointas#1#2{%
238 \expandafter\gdef\csname save@pt@#1\endcsname{#2}%
239 }
240
241 \def\tmk@labeldef#1,#2\@nil{%
242 \def\tmk@label{#1}%
243 \def\tmk@def{#2}%
244 }
245
246 \tikzdeclarecoordinatesystem{pic}{%
247 \pgfutil@in@,{#1}%
248 \ifpgfutil@in@%
249 \tmk@labeldef#1\@nil
250 \else
251 \tmk@labeldef#1,(0pt,0pt)\@nil
252 \setminusfi
253 \@ifundefined{save@pt@\tmk@label}{%
254 \tikz@scan@one@point\pgfutil@firstofone\tmk@def
255 }{%
256 \pgfsys@getposition{\csname save@pt@\tmk@label\endcsname}\save@orig@pic%
257 \pgfsys@getposition{\pgfpictureid}\save@this@pic%
258 \pgf@process{\pgfpointorigin\save@this@pic}%
259 \pgf@xa=\pgf@x260 \pgf@ya=\pgf@y
261 \pgf@process{\pgfpointorigin\save@orig@pic}%
262 \advance\pgf@x by -\pgf@xa
263 \advance\pgf@y by -\pgf@ya
264 }%
265 }
```
# <span id="page-14-0"></span>**4.3 The highlighting commands**

In this subsection the definition of the highlighing commands in beamer mode and not are shown. Thanks to etoolbox it is possible to perform a check on the options active, then the commands are consequently declared.

\ifbool{norndcorners}{%true-norndcorners

```
267 \ifbool{beamer}{%true-beamer
```

```
268 \ifbool{fill}{%true-fill
```

```
269 \ifbool{shade}{%true-shade
```
- 270 \NewDocumentCommand{\tikzmarkin}{r<> o m D(){\belowrightoff} D(){\aboveleftoff}}{%
- \IfNoValueTF{#2}{%true-val
- 272 \only<#1>{\tikz[remember picture,overlay]
- 273 \draw[line width=1pt,rectangle,fill=\fcol,draw=\bcol]

```
274 (pic cs:#3) ++(#4) rectangle (#5) node [anchor=base] (#3){}
275 ;}
276 }{%false-val
277 \only<#1>{\tikz[remember picture,overlay]
278 \draw[line width=1pt,rectangle,fill=\fcol,draw=\bcol,#2]
279 (pic cs:#3) ++(#4) rectangle (#5) node [anchor=base] (#3){}
280 ;}}
281 }
282 }{%false-shade
283 \NewDocumentCommand{\tikzmarkin}{r<> o m D(){\belowrightoff} D(){\aboveleftoff}}{%
284 \IfNoValueTF{#2}{%true-val
285 \only<#1>{\tikz[remember picture,overlay]
286 \draw[line width=1pt,rectangle,fill=\fcol,draw=\bcol]
287 (pic cs:#3) ++(#4) rectangle (#5) node [anchor=base] (#3){}
288 ;}
289 }{%false-val
290 \only<#1>{\tikz[remember picture,overlay]
291 \draw[line width=1pt,rectangle,fill=\fcol,draw=\bcol,#2]
292 (pic cs:#3) ++(#4) rectangle (#5) node [anchor=base] (#3){}
293 ;}}
294 }
295 }
296 }{%false-fill
297 \NewDocumentCommand{\tikzmarkin}{r<> o m D(){\belowrightoff} D(){\aboveleftoff}}{%
298 \IfNoValueTF{#2}{%true-val
299 \only<#1>{\tikz[remember picture,overlay]
300 \draw[line width=1pt,rectangle,draw=\bcol]
301 (pic cs:#3) ++(#4) rectangle (#5) node [anchor=base] (#3){}
302 ;}
303 }{%false-val
304 \only<#1>{\tikz[remember picture,overlay]
305 \draw[line width=1pt,rectangle,draw=\bcol,#2]
306 (pic cs:#3) ++(#4) rectangle (#5) node [anchor=base] (#3){}
307 ;}}
308 }
309 }
310 }{%false-beamer
311 \ifbool{fill}{%true-fill
312 \ifbool{shade}{%true-shade
313 \NewDocumentCommand{\tikzmarkin}{o m D(){\belowrightoff} D(){\aboveleftoff}}{%
314 \IfNoValueTF{#1}{%true-val
315 \tikz[remember picture,overlay]
316 \draw[line width=1pt,rectangle,fill=\fcol,draw=\bcol]
317 (pic cs:#2) ++(#3) rectangle (#4) node [anchor=base] (#2){}
318 ;
319 }{%false-val
320 \tikz[remember picture,overlay]
321 \draw[line width=1pt,rectangle,fill=\fcol,draw=\bcol,#1]
322 (pic cs:#2) ++(#3) rectangle (#4) node [anchor=base] (#2){}
323 ;}}
```

```
324 }{%false-shade
325 \NewDocumentCommand{\tikzmarkin}{o m D(){\belowrightoff} D(){\aboveleftoff}}{%
326 \IfNoValueTF{#1}{%true-val
327 \tikz[remember picture,overlay]
328 \draw[line width=1pt,rectangle,fill=\fcol,draw=\bcol]
329 (pic cs:#2) ++(#3) rectangle (#4) node [anchor=base] (#2){}
330 ;
331 }{%false-val
332 \tikz[remember picture,overlay]
333 \draw[line width=1pt,rectangle,fill=\fcol,draw=\bcol,#1]
334 (pic cs:#2) ++(#3) rectangle (#4) node [anchor=base] (#2){}
335 ;}}
336 }
337 }{%false-fill
338 \NewDocumentCommand{\tikzmarkin}{o m D(){\belowrightoff} D(){\aboveleftoff}}{%
339 \IfNoValueTF{#1}{%true-val
340 \tikz[remember picture,overlay]
341 \draw[line width=1pt,rectangle,draw=\bcol]
342 (pic cs:#2) ++(#3) rectangle (#4) node [anchor=base] (#2){}
343 ;
344 }{%false-val
345 \tikz[remember picture,overlay]
346 \draw[line width=1pt,rectangle,draw=\bcol,#1]
347 (pic cs:#2) ++(#3) rectangle (#4) node [anchor=base] (#2){}
348 ;}}
349 % \NewDocumentCommand{\tikzmarkin}{m D(){0.075,-0.18} D(){-0.075,0.35}}{%
350 % \tikz[remember picture,overlay]
351 % \draw[line width=1pt,rectangle,draw=\bcol]
352% (pic cs:#1) ++(#2) rectangle (#3) node [anchor=base] (41){1}353 % ;}
354 }
355 }
356 }{%false-norndcorners
357 \ifbool{beamer}{%true-beamer
358 \ifbool{fill}{%true-fill
359 \ifbool{shade}{%true-shade
360 \NewDocumentCommand{\tikzmarkin}{r<> o m D(){\belowrightoff} D(){\aboveleftoff}}{%
361 \IfNoValueTF{#2}{%true-val
362 \only<#1>{\tikz[remember picture,overlay]
363 \draw[line width=1pt,rectangle,disable rounded corners,fill=\fcol,draw=\bcol]
364 (pic cs:#3) ++(#4) rectangle (#5) node [anchor=base] (#3){}
365 ;}
366 }{%false-val
367 \only<#1>{\tikz[remember picture,overlay]
368 \draw[line width=1pt,rectangle,disable rounded corners,fill=\fcol,draw=\bcol,#2]
369 (pic cs:#3) ++(#4) rectangle (#5) node [anchor=base] (#3){}
370 ;}}
371 }
372 }{%false-shade
373 \NewDocumentCommand{\tikzmarkin}{r<> o m D(){\belowrightoff} D(){\aboveleftoff}}{%
```

```
374 \IfNoValueTF{#2}{%true-val
375 \only<#1>{\tikz[remember picture,overlay]
376 \draw[line width=1pt,rectangle,disable rounded corners,fill=\fcol,draw=\bcol]
377 (pic cs:#3) ++(#4) rectangle (#5) node [anchor=base] (#3){}
378 ;}
379 }{%false-val
380 \only<#1>{\tikz[remember picture,overlay]
381 \draw[line width=1pt,rectangle,disable rounded corners,fill=\fcol,draw=\bcol,#2]
382 (pic cs:#3) ++(#4) rectangle (#5) node [anchor=base] (#3){}
383 ;}}
384 }
385 }
386 }{%false-fill
387 \NewDocumentCommand{\tikzmarkin}{r<> o m D(){\belowrightoff} D(){\aboveleftoff}}{%
388 \IfNoValueTF{#2}{%true-val
389 \only<#1>{\tikz[remember picture,overlay]
390 \draw[line width=1pt,rectangle,disable rounded corners,draw=\bcol]
391 (pic cs:#3) ++(#4) rectangle (#5) node [anchor=base] (#3){}
392 ;}
393 }{%false-val
394 \only<#1>{\tikz[remember picture,overlay]
395 \draw[line width=1pt,rectangle,disable rounded corners,draw=\bcol,#2]
396 (pic cs:#3) ++(#4) rectangle (#5) node [anchor=base] (#3){}
397 ;}}
398 }
399 }
400 }{%false-beamer
401 \ifbool{fill}{%true-fill
402 \ifbool{shade}{%true-shade
403 \NewDocumentCommand{\tikzmarkin}{o m D(){\belowrightoff} D(){\aboveleftoff}}{%
404 \IfNoValueTF{#1}{%true-val
405 \tikz[remember picture,overlay]
406 \draw[line width=1pt,rectangle,disable rounded corners,fill=\fcol,draw=\bcol]
407 (pic cs:#2) ++(#3) rectangle (#4) node [anchor=base] (#2){}
408 ;
409 }{%false-val
410 \tikz[remember picture,overlay]
411 \draw[line width=1pt,rectangle,disable rounded corners,fill=\fcol,draw=\bcol,#1]
412 (pic cs:#2) ++(#3) rectangle (#4) node [anchor=base] (#2){}
413 ;}}
414 }{%false-shade
415 \NewDocumentCommand{\tikzmarkin}{o m D(){\belowrightoff} D(){\aboveleftoff}}{%
416 \IfNoValueTF{#1}{%true-val
417 \tikz[remember picture,overlay]
418 \draw[line width=1pt,rectangle,disable rounded corners,fill=\fcol,draw=\bcol]
419 (pic cs:#2) ++(#3) rectangle (#4) node [anchor=base] (#2){}
420 ;
421 }{%false-val
422 \tikz[remember picture,overlay]
```

```
423 \draw[line width=1pt,rectangle,disable rounded corners,fill=\fcol,draw=\bcol,#1]
```

```
424 (pic cs:#2) ++(#3) rectangle (#4) node [anchor=base] (#2){}
425 ;}}
426 }
427 }{%false-fill
428\NewDocumentCommand{\tikzmarkin}{o m D(){\belowrightoff} D(){\aboveleftoff}}{%
429 \IfNoValueTF{#1}{%true-val
430 \tikz[remember picture,overlay]
431 \draw[line width=1pt,rectangle,disable rounded corners,draw=\bcol]
432 (pic cs:#2) ++(#3) rectangle (#4) node [anchor=base] (#2){}
433 ;
434 }{%false-val
435 \tikz[remember picture,overlay]
436 \draw[line width=1pt,rectangle,disable rounded corners,draw=\bcol,#1]
437 (pic cs:#2) ++(#3) rectangle (#4) node [anchor=base] (#2){}
438 ;}}
439 }
440 }
441 }
442
443 \newcommand\tikzmarkend[2][]{%
444 \tikz[remember picture with id=#2] #1;}
```